## **BAB IV**

# **ANALISIS DAN RANCANGAN SISTEM**

Pada bagian ini berisikan rancangan sistem, merancang database yang diperlukan dalam sistem. Desain sistem dibuat dengan menggunakan diagram pemodelan sistem.

### **4.1.1 Desain sistem**

Desain sistem dilakukan untuk mempermudah memahami dan menentukan alur proses sistem saat melakukan pembuatan. Pemodelan sistem pada penelitian ini menggunakan diagram flowchard, data flow diagram (dfd), ntity relationship diagram(erd).

#### **4.1.2 Flowchard**

Dengan adanya flowchart urutan poses kegiatan menjadi lebih jelas. Jika ada penambahan proses maka dapat dilakukan lebih mudah. Setelah flowchart selesai disusun, selanjutnya pemrogram (programmer) menerjemahkannya dalam bentuk program dengan bahsa pemrograman. Adapun fungsi flowchart adalah sebagai berikut:

- 1. Untuk menerangkan logika suatu program
- 2. Pemahaman hubungan antara langkah-langkah proses yang berbeda
- 3. Mengumpulkan data tentang proses tertentu
- 4. Membantu dengan pengambilan keputusan
- 5. Mengukur kinerja proses
- 6. Menggambarkan struktur proses
- 7. Mempermudah dalam pelacakan kesalahan aliran proses

Pada bagian flowchard ini akan menggambarkan alur dari sistem yang akan dibuat dan mempermudah programmer dalam melaksanakan pembuatan sistem ini. Setelah flowchart selesai disusun, selanjutnya pemrogram (programmer) menerjemahkannya dalam bentuk program dengan bahsa pemrograman.

Berikut adalah flowchart dalam Sistem Aplikasi android dalam menyampaikan promo kepada member toko roti the harvest :

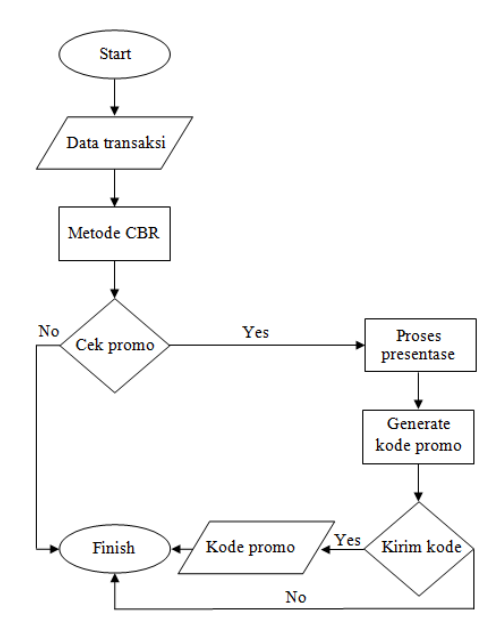

**Gambar 4.1** *Flowchart* Sistem Aplikasi Android

## **4.1.3** *Data Flow* **Diagram (***DFD***)**

Data *flow* diagram menggambarkan aliran proses dan data pada sistem yang akan dibangun. Data *flow* diagram terdiri dari beberapa sub diagram berikut ini.

A. *Context*Diagram (Level 0)

*Context* diagram menggambarkan alur data dan entitas atau pengguna sistem pada proses top level diagram berjenjang. Berikut ini desain *context* diagram sistem.

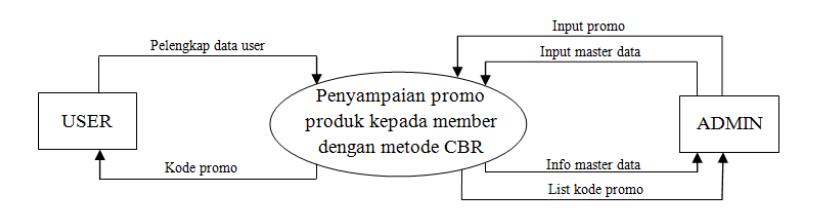

**Gambar 4.2** DFD Level 0

B. Data *Flow* Diagram Level 1

Berdasarkan *context* diagram dibuat level turunan proses tersebut untuk dapat dilihat secara detail alur proses pada sistem. Memperlihatkan beberapa atribut dan menunjukkan masing – masing info yang akan diperoleh disetiap atribut tersebut.

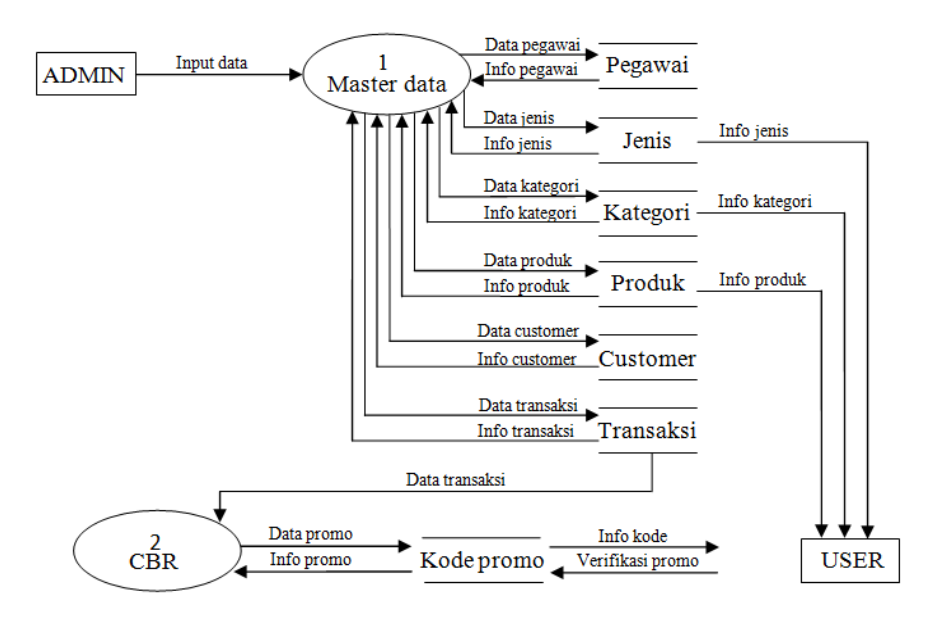

**Gambar 4.3** DFD Level 1

C. Data *Flow* Diagram Level 2

Berdasarkan alur proses manajemen data di DFD level 1, berikut ini desain diagram DFD level 2 proses manajemen data master

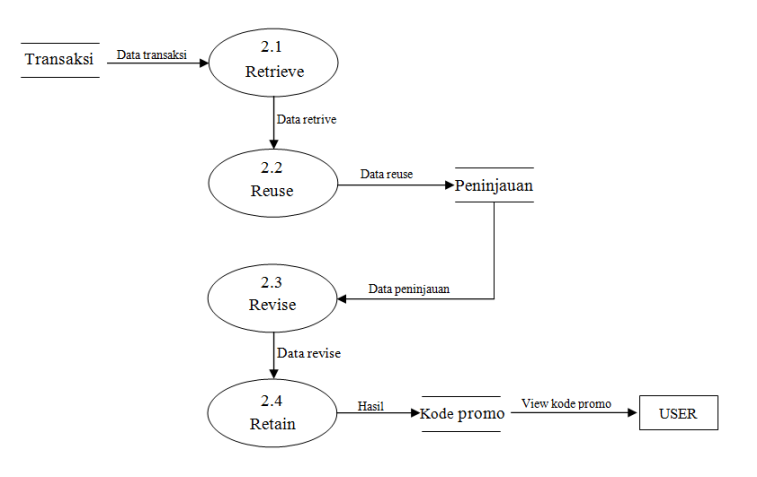

**Gambar 4.4** DFD Level 2

### **4.1.4** *Entity Relationship Diagram (ERD)*

Diagram ini mendesainkan tabel dan relasi ant ar tabel pada database sistem. Dengan adanya ERD dapat diketahui dengan mudah tabel dan relasinya saat melakukan pembuatan sistem. Berikut adalah ERD dalam sistem pemberian promo.

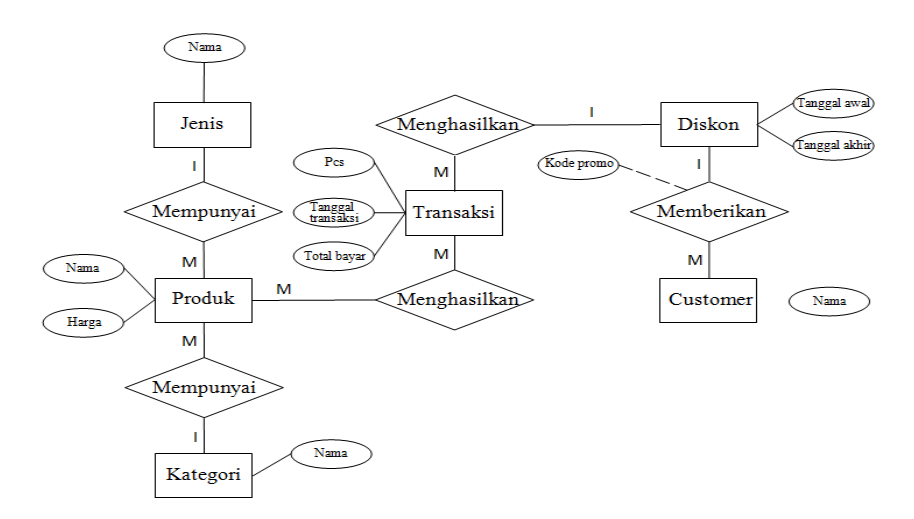

**Gambar 4.5** *Entity Relationship Diagram (ERD)*

## **4.2 Desain Database Sistem**

Pemodelan *database* berisikan desain rancangan *database* sistem. Dengan melakukan pemodelan data, membantu pembuat sistem untuk memahami alur data dan isi dari kolom tabel *database* sistem. Berikut adalah tabel *database* yang digunakan pada sistem :

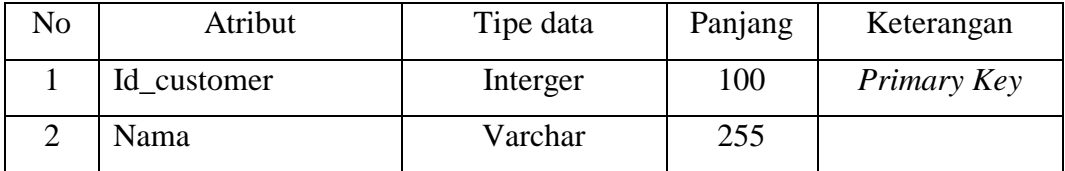

Tabel 4.1 Tabel Customer

Pada tabel 4.1 merupakan desain *database* sistem yang akan dibuat.

Dimana untuk Id\_customer memakai tipe interger dan menjadi *Primary key***.**

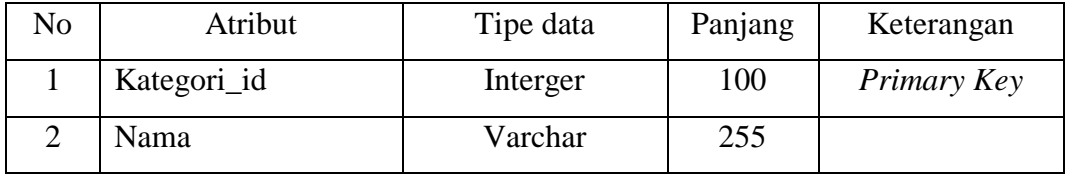

Tabel 4.2 Tabel Kategori

Pada tabel 4.2 merupakan desain *database* sistem Kategori\_id. Dengan aturan Kategori\_id memakai tipe interger dan dijadikan *primary key,* lalu Nama bertipe varchar.

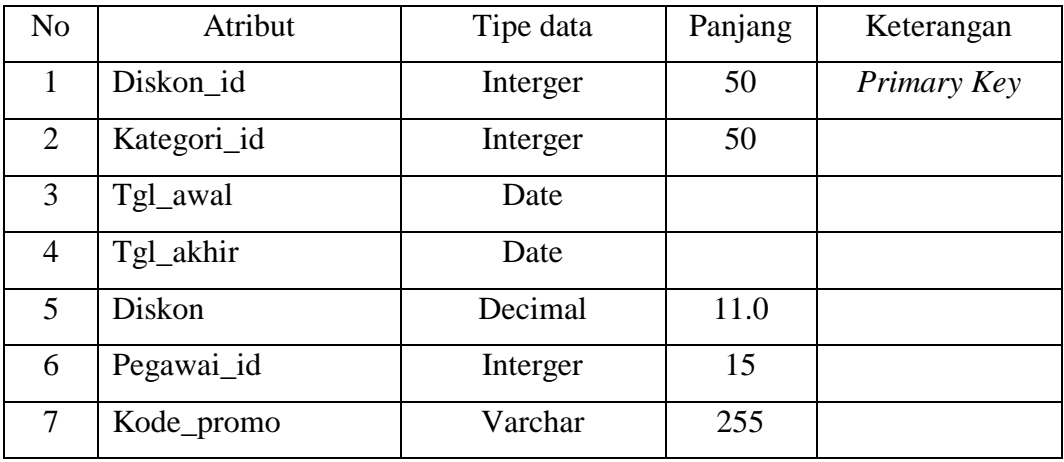

### Tabel 4.3 Tabel Diskon

Pada tabel 4.3 merupakan desain *database* sistem yang akan dibuat. Dimana untuk Diskon\_id memakai tipe interger dan menjadi *Primary key.* Selain itu ber isi kategori\_id, Tgl\_awal, Tgl\_akhir, presentase diskon, Pegawai\_id, dan Kode\_promo.

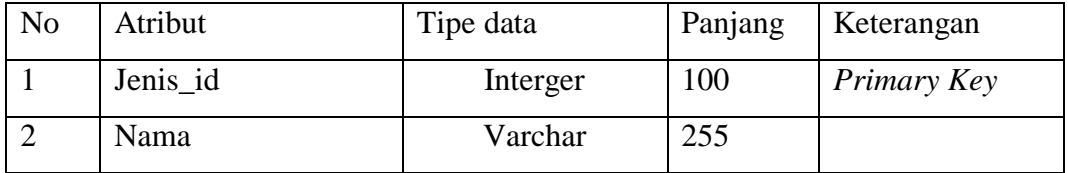

#### Tabel 4.4 Tabel Jenis

Pada tabel 4.4 merupakan desain *database* sistem Jenis\_id. Dengan aturan Jenis\_id memakai tipe interger dan dijadikan *primary key,* lalu Nama bertipe varchar.

| No | Atribut     | Tipe data | Panjang | Keterangan  |
|----|-------------|-----------|---------|-------------|
|    | Produk_id   | Interger  | 100     | Primary Key |
| 2  | Nama        | Varchar   | 255     |             |
| 3  | Harga       | Interger  | 100     |             |
| 4  | Kategori_id | Interger  | 100     |             |
| 5  | Jenis_id    | Interger  | 100     |             |

Tabel 4.5 Tabel Produk

Pada tabel 4.5 merupakan desain *database* sistem Produk\_id. Dengan aturan Produk\_id memakai tipe interger dan dijadikan *primary key,* lalu Nama bertipe varchar,harga bertipe varchar dan untuk kategori dan jenis mengambil database sebelumnya.

| N <sub>o</sub> | Atribut           | Tipe data | Panjang | Keterangan  |
|----------------|-------------------|-----------|---------|-------------|
| 1              | Transaksi id      | Interger  | 100     | Primary Key |
| 2              | Produk_id         | Varchar   | 255     |             |
| 3              | Pcs               | Interger  | 100     |             |
| $\overline{4}$ | Jenis_id          | Interger  | 100     |             |
| 5              | Total_bayar       |           |         |             |
| 6              | <b>Status</b>     | Varchar   | 255     |             |
| $\overline{7}$ | Tanggal_transaksi | Date      |         |             |
| 8              | Id customer       | Interger  | 100     |             |
| 9              | Diskon_id         | Interger  | 100     |             |

Tabel 4.6 Tabel Transaksi

Pada tabel 4.6 merupakan desain database sistem Transaksi\_id. Dengan aturan Transaksi\_id memakai tipe interger dan dijadikan primary key, lalu Produk\_id mengambil dari data base sebelumnya, Pcs tipe interger, Jenis\_id mengambil dari database sebelumnya, dan untuk kategori dan jenis mengambil database sebelumnya.

## **4.3 Desain tampilan antar muka**

Perancangan antar muka pengguna sistem atau user interface sistem digunakan sebagai dasar pembuatan tampilan sistem saat implementasi. Tujuan dari perancangan tampilan antar muka sistem adalah untuk menemukan tampilan yang mudah bagi pengguna sistem. Tampilan antar muka sistem yang baik juga dapat memberi rasa senang dalam menggunakan sistem. Berikut ini desain tampilan antar muka sistem.

#### **4.3.1 Halaman** *Input* **Kategori Produk**

Pada halaman ini dipakai untuk menginput tambah nama kategori produk. Jika dalam ERD nya besifat one to many. Karena satu kategori bisa memiliki banyak produk, sedangkan satu produk hanya akan memiliki satu kategori.sebuah produk. Pada gambar 4.6 adalah tampilan depan dari sebuah aplikasi androidnya.

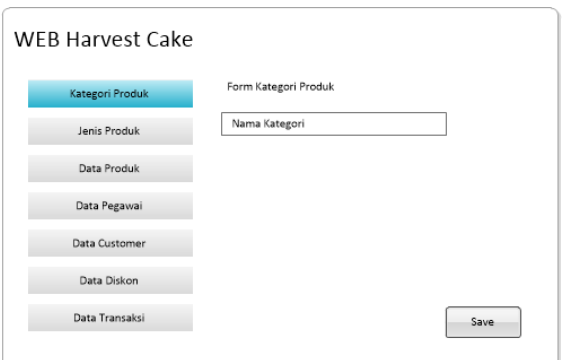

**Gambar 4.6** Halaman *Input* Kategori Produk

## **4.3.2 Halaman** *Input* **Jenis produk**

Pada halaman ini dipakai untuk menginput tambah nama jenis.

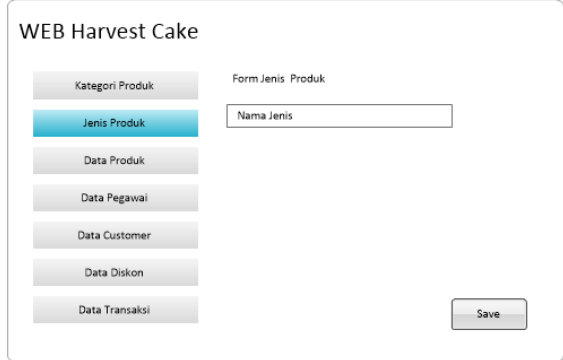

**Gambar 4.7** Halaman *Input* Jenis Produk

Pada halaman ini dipakai untuk menginput tambah nama Jenis produk. Jika dalam ERD nya besifat one to many. Karena satu Jenis bisa memiliki banyak produk, sedangkan satu produk hanya akan memiliki satu Jenis sebuah produk. Pada gambar 4.7 adalah tampilan depan dari sebuah aplikasi androidnya.

#### **4.3.3 Halaman** *Input* **Data produk**

Pada halaman ini dipakai untuk menginput data produk mulai dari id\_produk, nama produk, harga, nama kategori dan nama jenis.

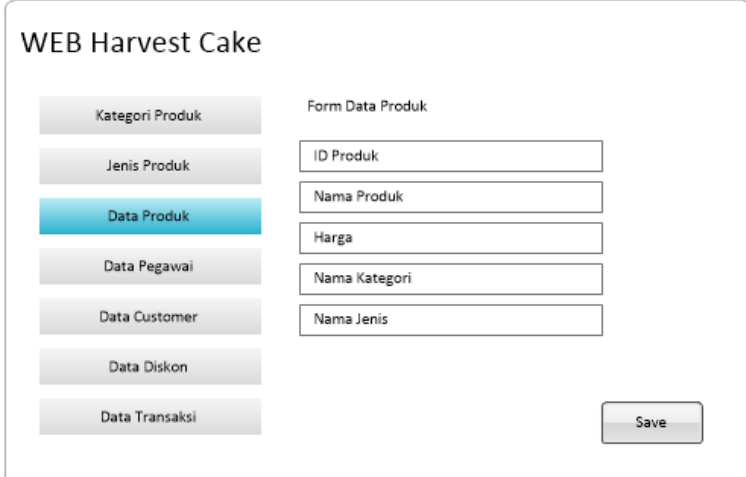

**Gambar 4.8** Halaman *Input* Data Produk

Untuk data produk ini berisi inputan mulai dari harga dan nama produk tersebut. Dan untuk menginput nama kategori dan nama jenis akan disesuaikan pada inputan yang sebelumnya. Jadi bisa lebih mudah dalam pengelompokan produk nya.

## **4.3.4 Halaman** *Input* **Data Pegawai**

Pada halaman ini dipakai untuk menginput data pegawai, dari id\_pegawai dan nama pegawai.

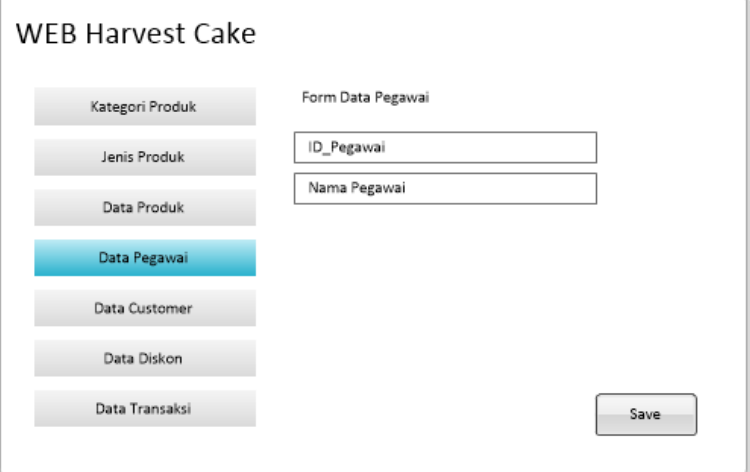

**Gambar 4.9** Halaman *Input* Data Pegawai

Untuk data pegawai yang di inputkan hanya yang berhak mempunyai akses dalam menjalankan atau memberikan promo kepada member. Meliputi manager outlet, marketing dan admin sistem itu sendiri,

### **4.3.5 Halaman** *Input* **Data Customer**

Pada halaman ini dipakai untuk menginput data customer.

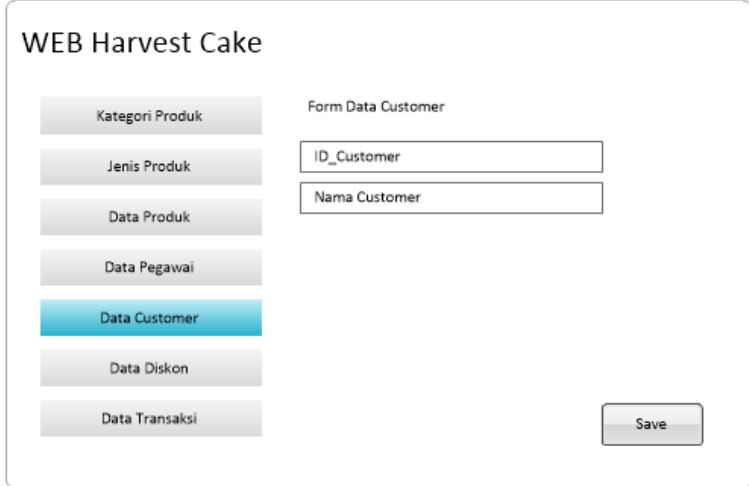

## **Gambar 4.10** Halaman *Input* Data Customer

Dalam pengisian data customer untuk Id\_customer memakai kode unik berupa nomor telephon customer itu sendiri. Dan setiap customer memiliki record penjualan masing – masing yang tersimpan dalam data base transaksi.

## **4.3.6 Halaman** *Input* **Data Diskon**

Pada halaman ini dipakai untuk menginput data diskon.

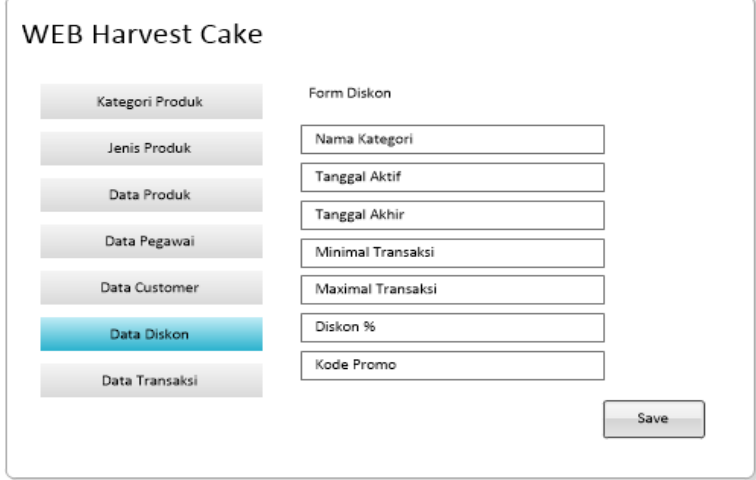

**Gambar 4.11** Halaman *Input* Data Diskon

Penginputan data diskon ini memiliki banyak inputan meliputi, nama kategori dari item yang layak dijadikan promo, tanggal awal dan akhir promo, ketentuan minimal dan maximal total transaksi, presentase diskon, dan kode unik promo.

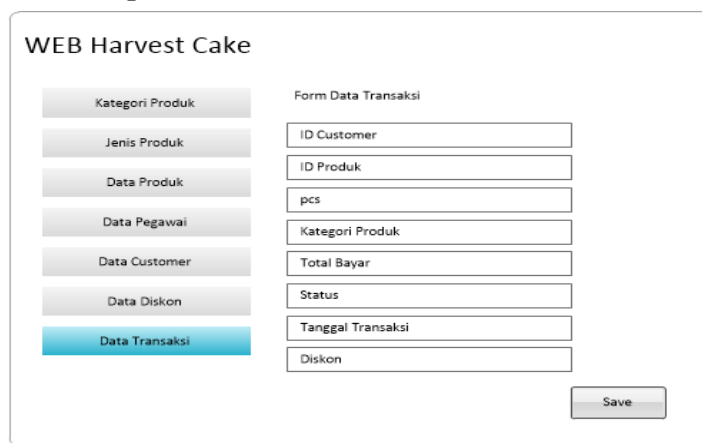

**4.3.7 Halaman** *Input* **Data Transaksi**

**Gambar 4.12** Halaman *Input* Data Transaksi

Dibagian transaksi adalah bagian inputan transaksi setiap customer, lalu setiap transaksi akan disimpan dalam database transaksi. Dimana nantinya data transaksi tersebut digunakan dalam menentukan apakah customer tersebut layak mandapatkan promo atau tidaknya.

## **4.3.8 Halaman** *Home* **di Android**

Gambar ini adalah tampilan home dari aplikasi android yang akan dibuat.

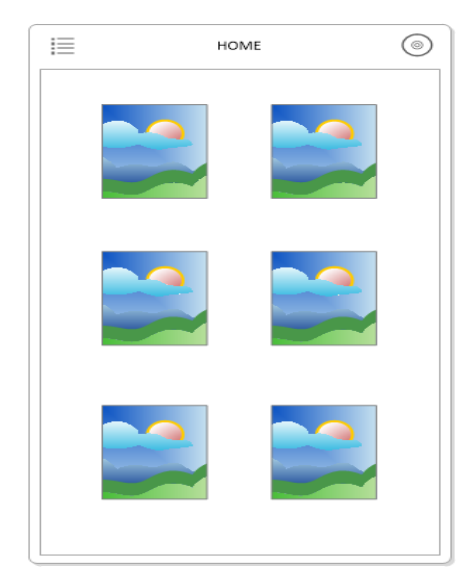

**Gambar 4.13** Halaman *Home* di Android

Dalam tampilan ini, akan ber isi button dari tiap informasi yang diperuntukkan di android customer. Mulai dari button cake, button promo, dan button lainya yang akan ditentukan oleh admin sistem.

#### **4.3.9 Halaman** *Voucher* **di Android**

Gambar ini adalah tampilan tampilan diskon dari aplikasi android yang akan dibuat. Dimana akan menampilkan semua promo produk yang diberikan kepada member. Menampilkan item diskon dan persennya, serta kode promo redeemnya.

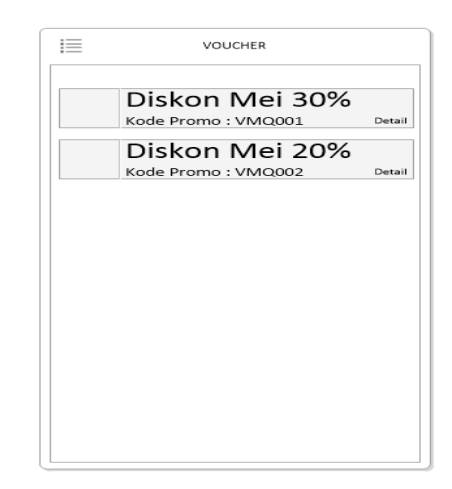

**Gambar 4.14** Halaman *Voucher* di Android

### **4.3.10 Halaman** *Detail Voucher* **di Android**

Gambar ini adalah tampilan rincian diskon dari aplikasi android yang akan dibuat. Menampilkan rincian dari setiap promo, item apa yang terdiskon. Yang nantinya dijadikan halaman yang ditunjukkan customer kepada pegawai saat akan melakukan redeem voucher tersebut.

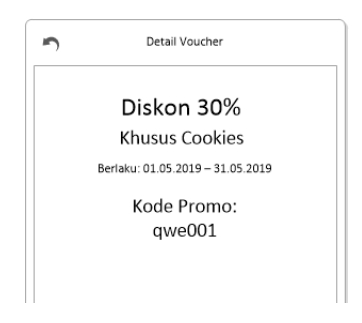

**Gambar 4.15** Halaman *Detail Voucher* di Android